## **Zo gebruik je de CASI Miro Template Database**

De CASI Miro Template Database bevalt allerlei formats om online met CASI te werken. Deze templates kun je gebruiken in digitaal whiteboard Miro. Zo stel je zelf je eigen CASI-sessies samen.

Benieuwd wat je allemaal kunt vinden in de Tempate Database? In **[dit filmpje](https://www.loom.com/share/0245a700a0f54756ad9e58629e3f76aa)** krijg je een korte rondleiding over het Miro bord. En hier krijg je een **[preview van het bord](https://miro.com/app/board/uXjVPFmJY5w=/)** *(wachtwoord: CASImiro),* zodat je zelf kunt zien wat er allemaal te vinden is.

## **Uploaden in je eigen Miro omgeving**

Voor het gebruik van de CASI Miro Template Database heb je een **betaalde licentie** nodig van Miro. Je kunt vervolgens de Template Database downloaden via de knop hieronder. Volg vervolgens de stappen om deze te uploaden in je eigen account:

- 1. Download de Template Database. Dit is een .rtb bestand met de titel 'CASI Miro Template Database'.
- 2. Zorg dat je ingelogd bent in Miro en ga naar het overzichtsscherm waar je alle Miro borden ziet staan.
- 3. In de linkerkant staat een grijze balk, met daarin onder andere de optie 'upload from backup'
- 4. Klik hierop en selecteer het .rtb bestand van de CASI Miro Template Database. Deze komt dan in het overzicht van je Miro borden terecht.
- 5. Het kan zijn dat je niet de rechten hebt om een Miro bord toe te voegen aan het Miro account van jouw organisatie. Neem in dat geval contact op met de admin van jullie Miro account en vraag diegene om het Miro bord te uploaden.

Veel plezier met de CASI Miro Template Database!

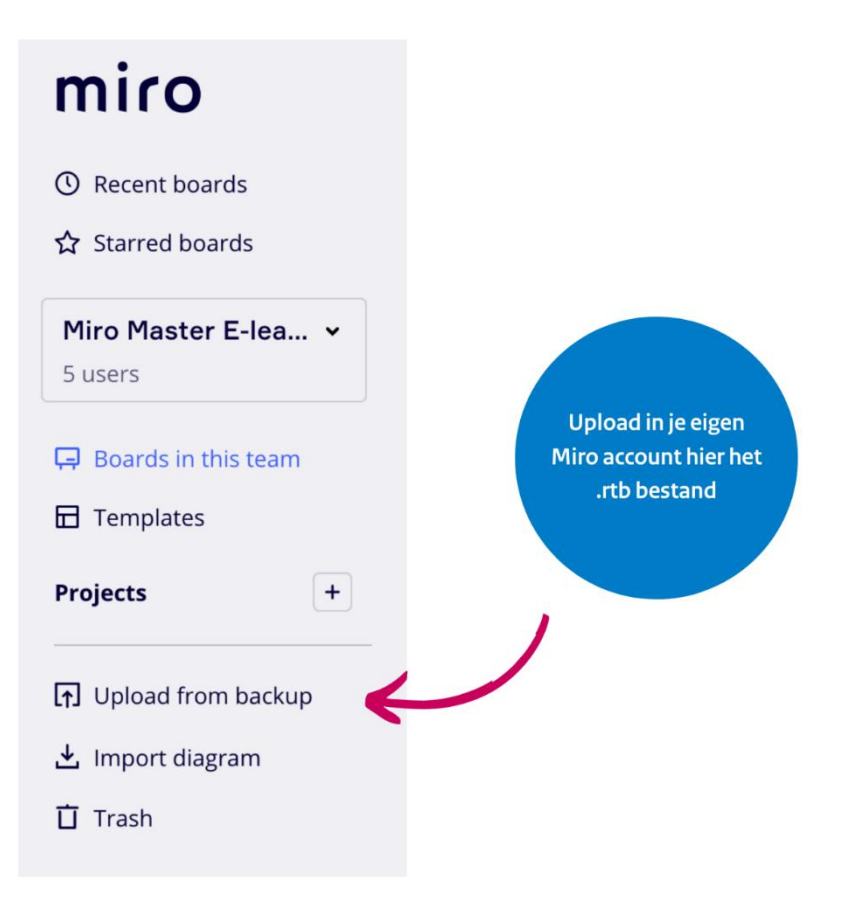